US ERA ARCHIVE DOCUMENT

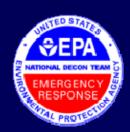

# How to Quickly Find Oil Using ASPECT Google Earth visible imagery

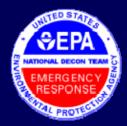

## Optimizing Google Earth Parameters

#### Open Google Earth

- a. Click TOOLS
- b. Click OPTIONS
- c. Click "General Tab"
- d. Check this box

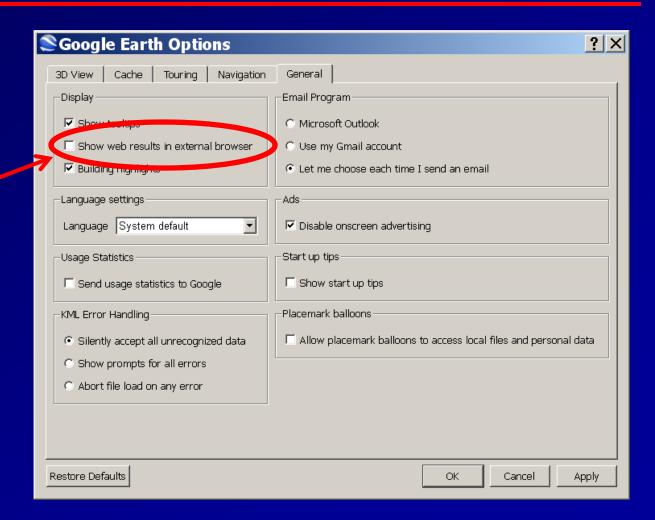

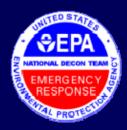

## Optimizing Google Earth Parameters

#### Open Google Earth

- a. Click TOOLS
- b. Click OPTIONS
- c. Click "Navigation Tab"
- d. UNCheck this box

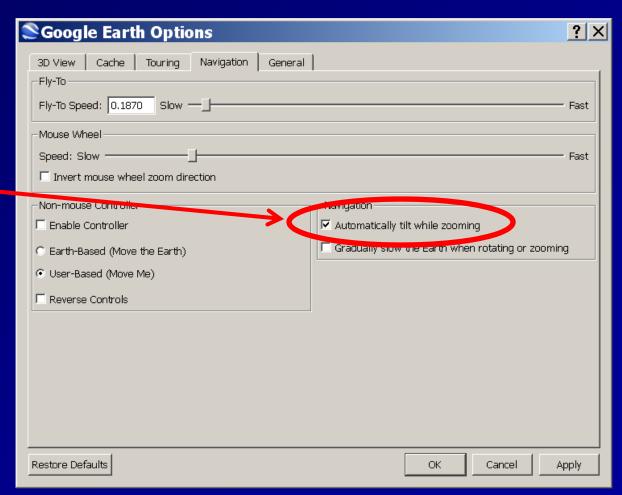

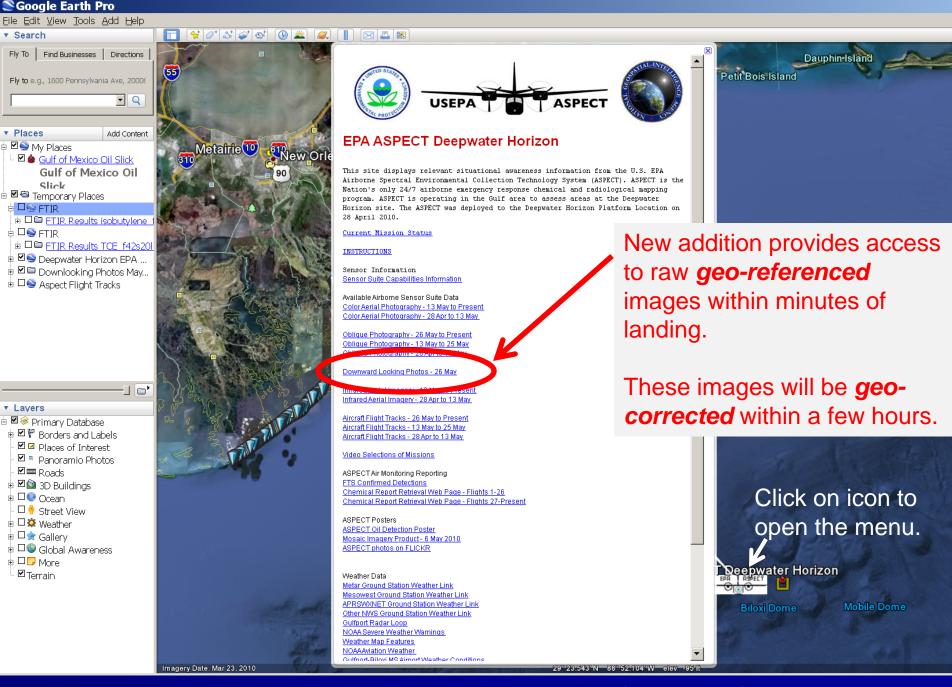

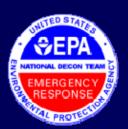

# Geo-referenced vs. Geo-corrected Photographs

ASPECT Aerial "Downward Looking" geo-referenced Photo

Geo-reference Icon

ASPECT Aerial photo that has been geo-referenced and geo-corrected for Google Earth

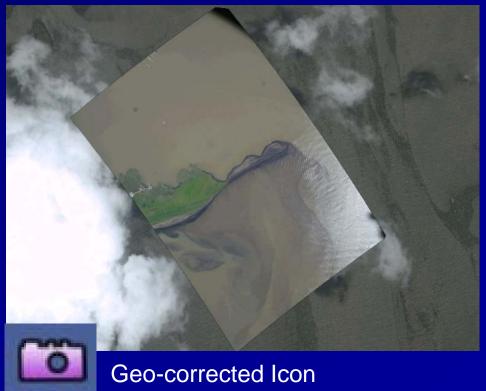

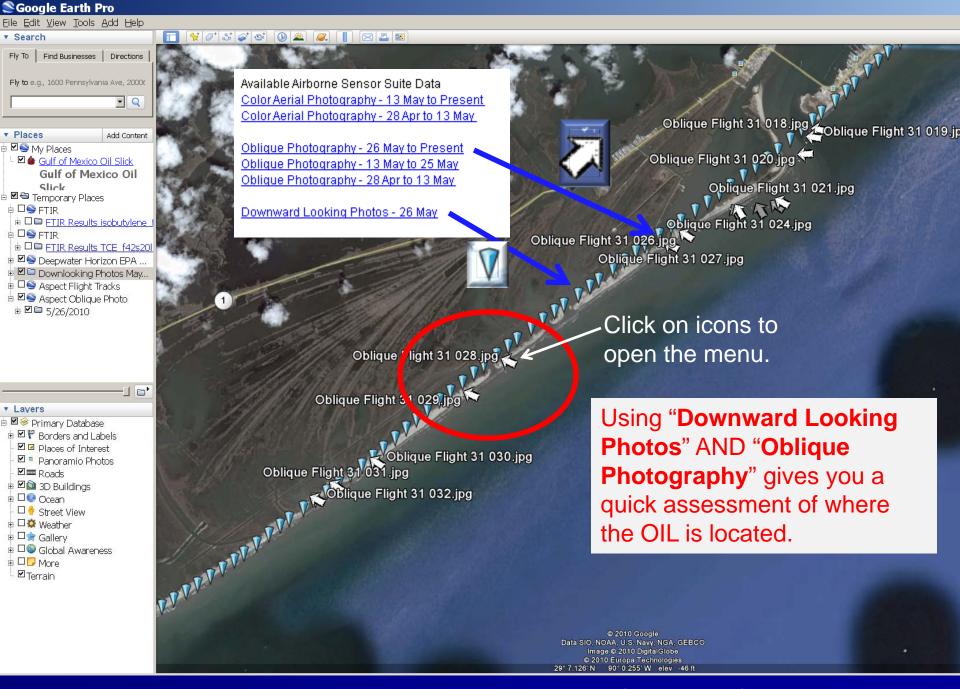

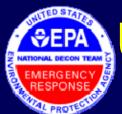

## Using ASPECT Google Earth data to narrow search for oil on beaches

May 26, 2010; 9:28 a.m. CST

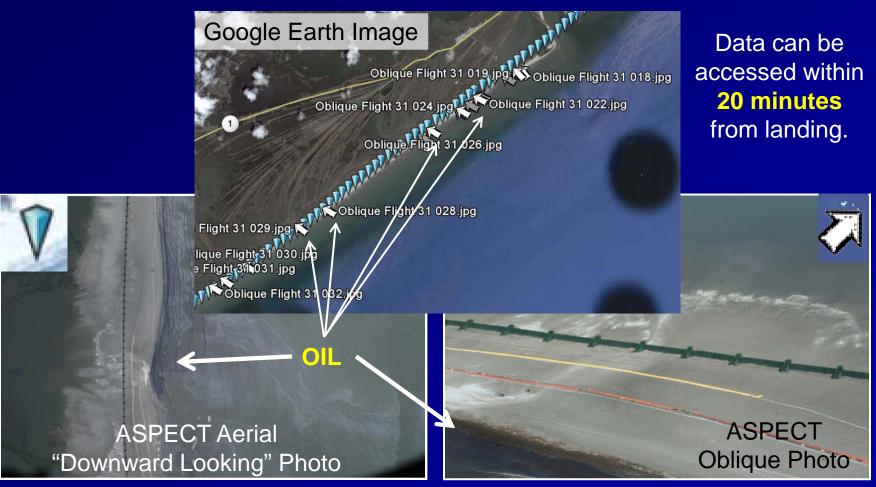